OCTOBER 2020 | VOL. II | ISSUE 10

# THE UT CHRONICLES

*The Official Newsletter of Drew University Technology*

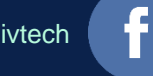

@drewunivtech Find online at a control of the distribution of the distribution of the distribution of the distribution of the distribution of the distribution of the distribution of the distribution of the distribution of <http://bit.ly/UTChronicles>

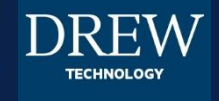

### **SECURITY UPDATES**

October is National Cybersecurity Awareness Month. This year, the theme is "Do Your Part, #BeCyberSmart". One way to be "cybersmart" is to check in on security updates for your various devices – computers, tablets, and phones – and the software running on them.

For instance, did you know that Zoom put out a new version of their app on October 26? (You can find the most recent download for Zoom at <https://zoom.us/download>.)

Make sure your phone is set up to get updates automatically (and to do backups to your storage platform/s of choice) – [Apple](https://support.apple.com/en-us/HT202180#automatic) and [Google](https://support.google.com/googleplay/answer/113412?hl=en) instruction links.

# **DON'T GET TRICKED THIS OCTOBER**

# **TREAT YOURSELF WITH**

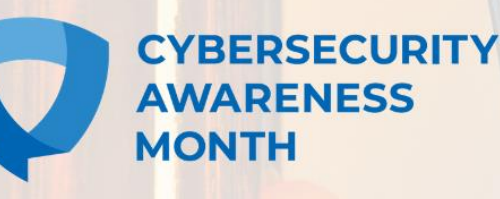

STAYSAFEONLINE.ORG/ CYBERSECURITY-AWARENESS-MONTH

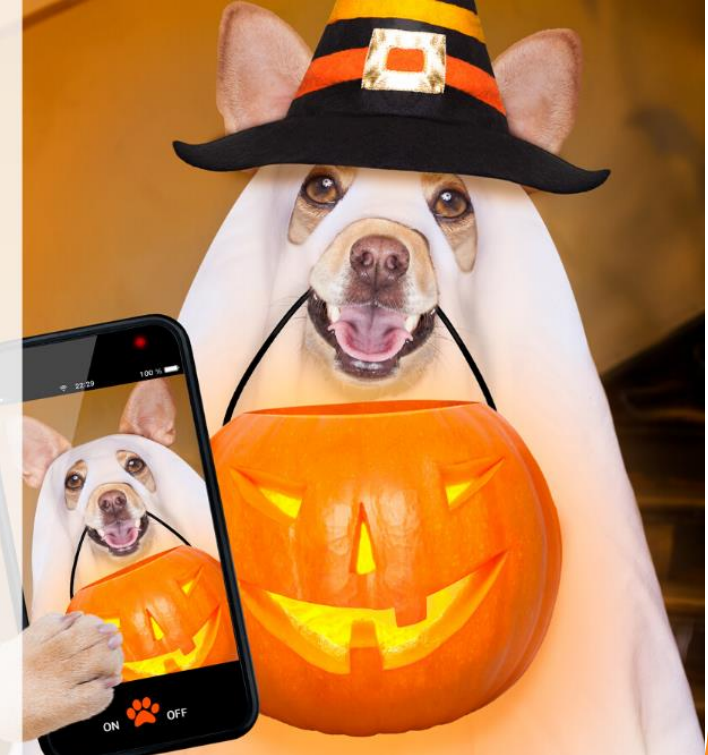

And once you've finished reading this newsletter, go check to see if any updates are available for your computer [\(Windows](https://support.microsoft.com/en-us/windows/automatically-get-recommended-drivers-and-updates-for-your-hardware-0549a8d9-4842-8acb-75fa-a6faadb62507) and [Apple](https://support.apple.com/en-us/HT202180#automatic) instructions)!

## **MOODLE 2 SERVER TO BE DECOMMISSIONED**

Faculty were notified on October 15 that we are shutting down Moodle 2.0 on December 31, 2020. In most cases, courses have already been brought over to Moodle 3 in our new cloud hosted environment. However, if you think you may need us to retrieve a course, please go to [Moodle 2](https://moodle2.drew.edu/2/) to find the course you're looking for and submit a [course restore ticket.](https://help.drew.edu/jira/secure/CreateIssue.jspa?os_authType=basic&pid=10233&issuetype=24)

#### **ZOOM CLOUD STORAGE**

If you have been saving Zoom recordings to the cloud, please go to your recordings tab at [drew.zoom.us](http://drew.zoom.us/) and review what you can delete.

- Consider deleting (examples): recordings of regular meetings from completed Spring classes; recordings of routine departmental meetings with completed minutes
- Consider downloading and storing locally or on Drive: recordings or transcripts needed for ongoing work. Examples: audio and chat transcripts from a routine meeting; Recordings of meetings or events that may have historic archival value, such as commencement events, guest lectures, or major campus announcements. (Note that many events are already available on the Drew YouTube channel: [https://www.youtube.com/drewuniversity\)](https://www.youtube.com/drewuniversity)
- Consider keeping on Zoom: recordings in active use that are linked from other websites. Examples: faculty development sessions linked from shared faculty Moodle pages

#### TIP FOR U-KNOW USERS WHO WANT TO SHARE CONTENT

■ Share

One of the hardest parts about sharing links to useful information is making sure those links persist into the future (another is making sure those you share with have access, but that's a topic for a different article). In U-KNOW, something as simple as changing the name of a page can prevent people from reaching the page you want them to see if the link Is copied from the URL bar before the name change. To avoid this, we recommend you use Confluence's built-in "share link"[, which you can find by clicking on the Share button at the top of the page](https://uknow.drew.edu/confluence/x/AYB3Aw) – there is even a Copy button right there in the dialog menu that pops up. Even if you move the page or change its name, this link will bring people to the right page. It is perfect for sharing in email (or in published newsletters like this one).

#### **HELPFUL LINKS AND NUMBERS**

For easy reference, here are some links and phone numbers you may want handy:

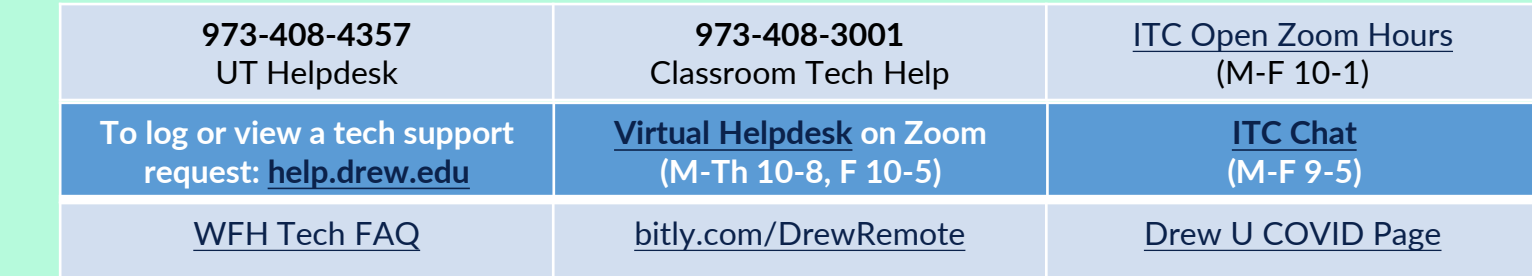